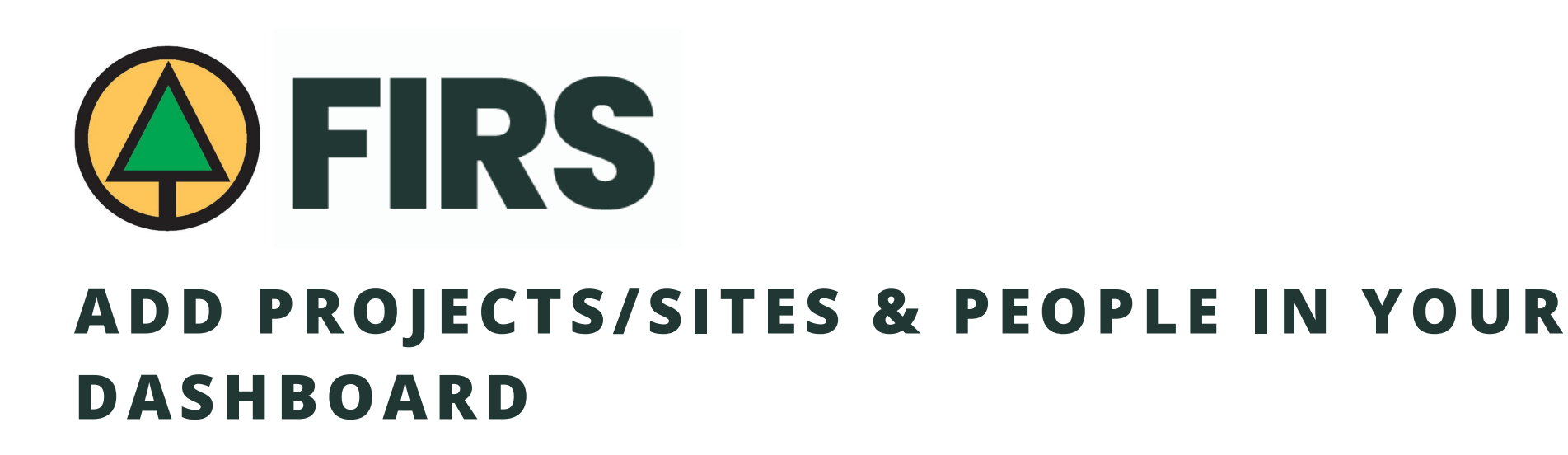

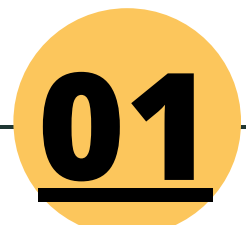

How to add **Projects/Sites** in your Dashboard

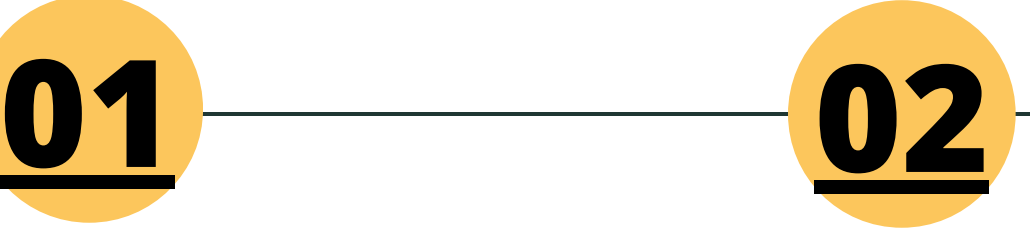

How to add **People** in your Dashboard

# <span id="page-1-0"></span>**1) HOW TO ADD PROJECTS/SITES:**

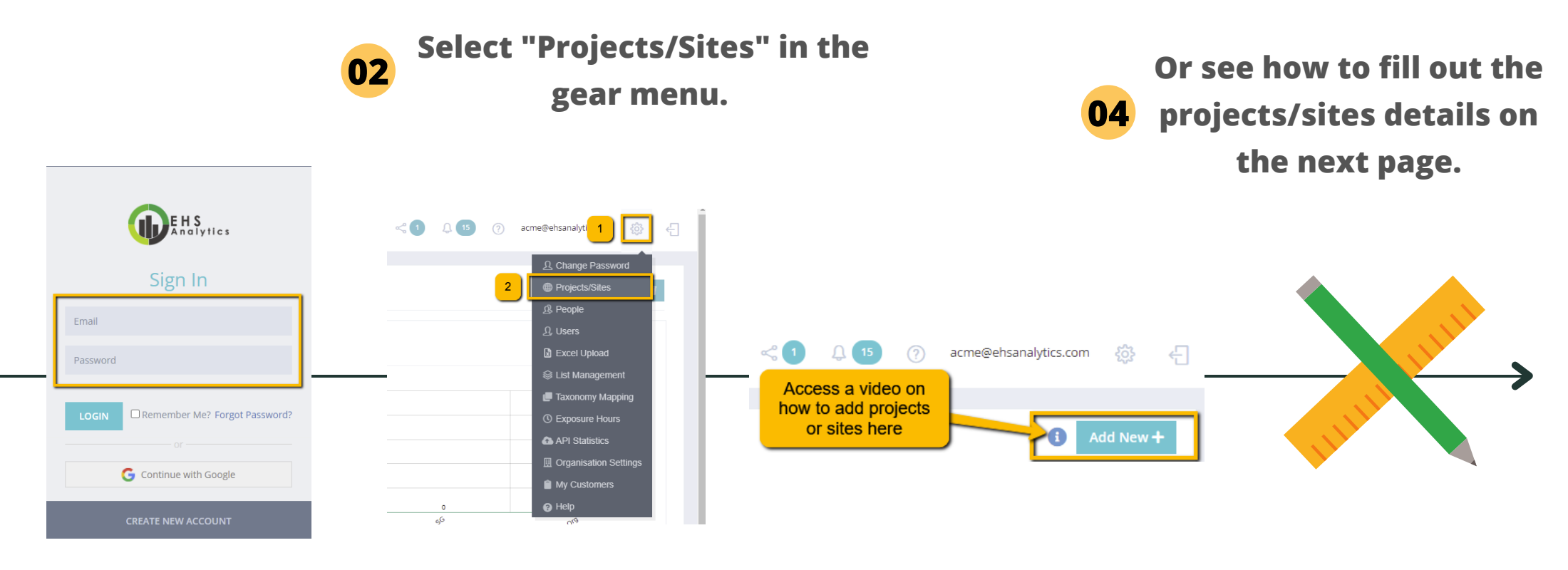

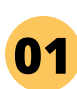

**Go to [app.ehsanalytics.com](http://app.ehsanalytics.com/) and log in (with the same email and password as the BCFSC FIRS app).**

**03**

**Click on the "Add New +" button. You can also click on to see a [video](https://www.youtube.com/watch?v=iK0jL10TyD0) on how to add projects/sites.**

Note: Using Google Chrome is recommended. Install it [here.](https://www.google.com/intl/en_ca/chrome/)

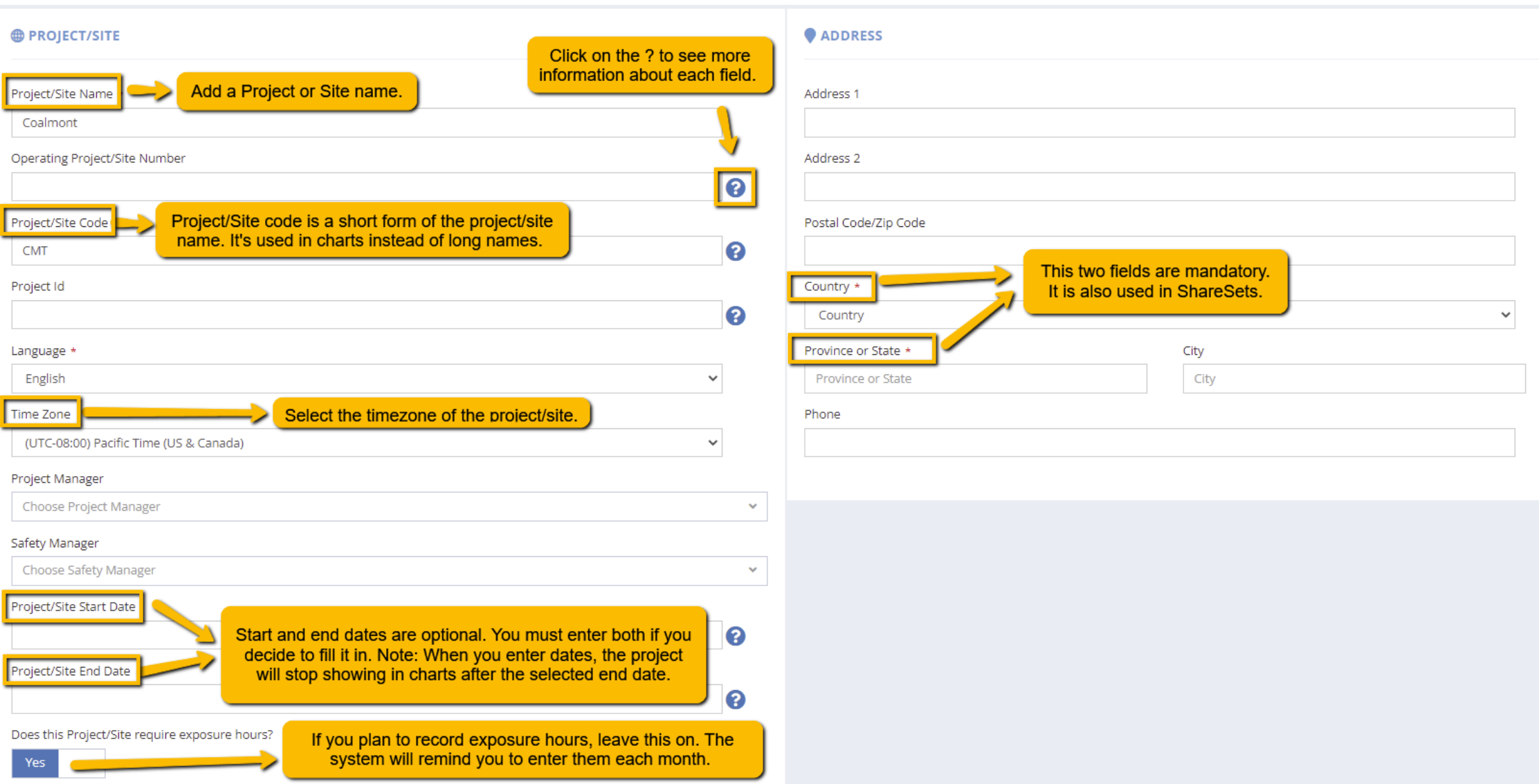

Note: Exposure hours are also known as hours worked. The system uses exposure hours to calculate certain measures like MIR, TRIR, TRIF, NMIR, and OPPE.

#### *S* CLASSIFICATION

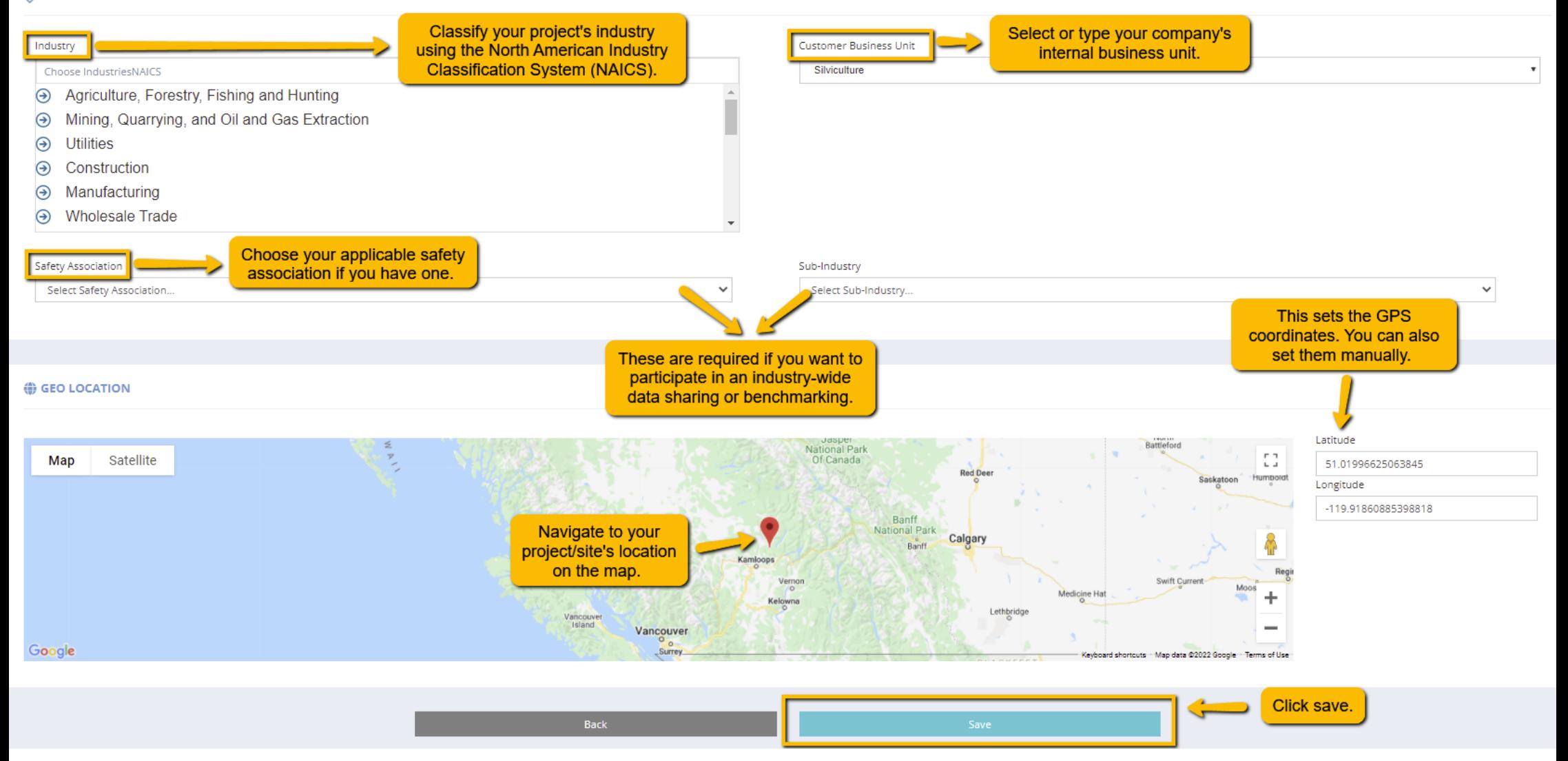

### **Need to edit or delete a project/site?**

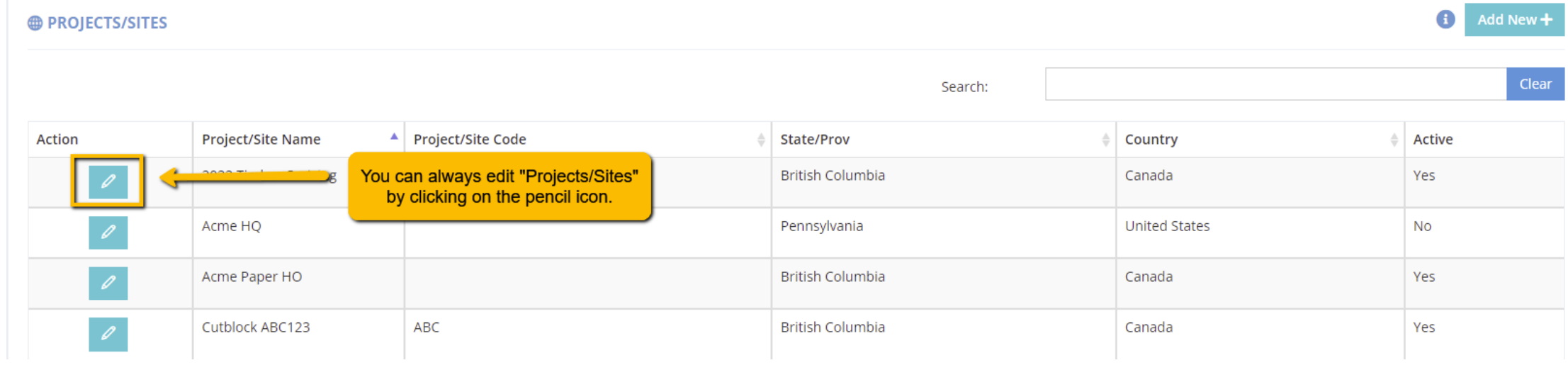

# **2) HOW TO ADD PEOPLE:**

<span id="page-5-0"></span>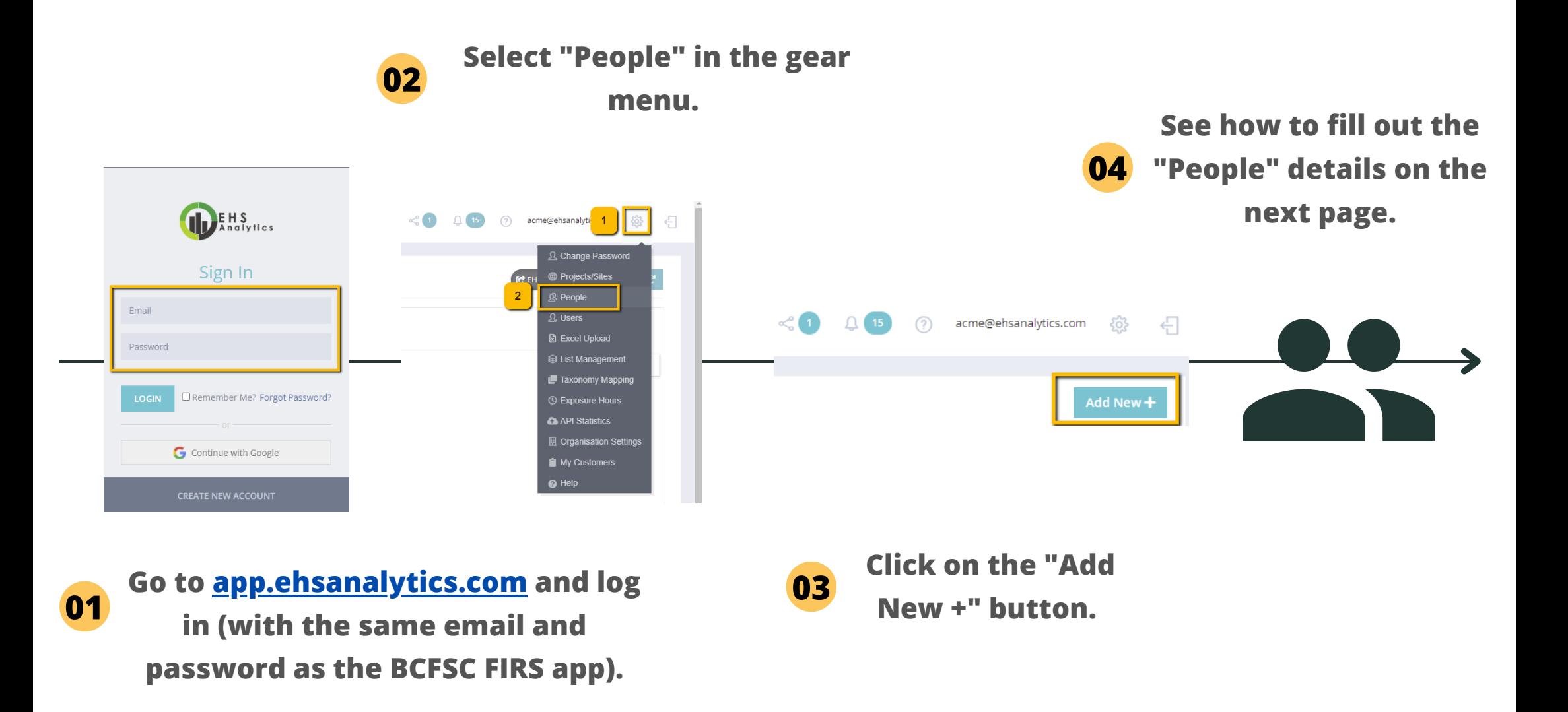

Note: Using Google Chrome is recommended. Install it [here.](https://www.google.com/intl/en_ca/chrome/)

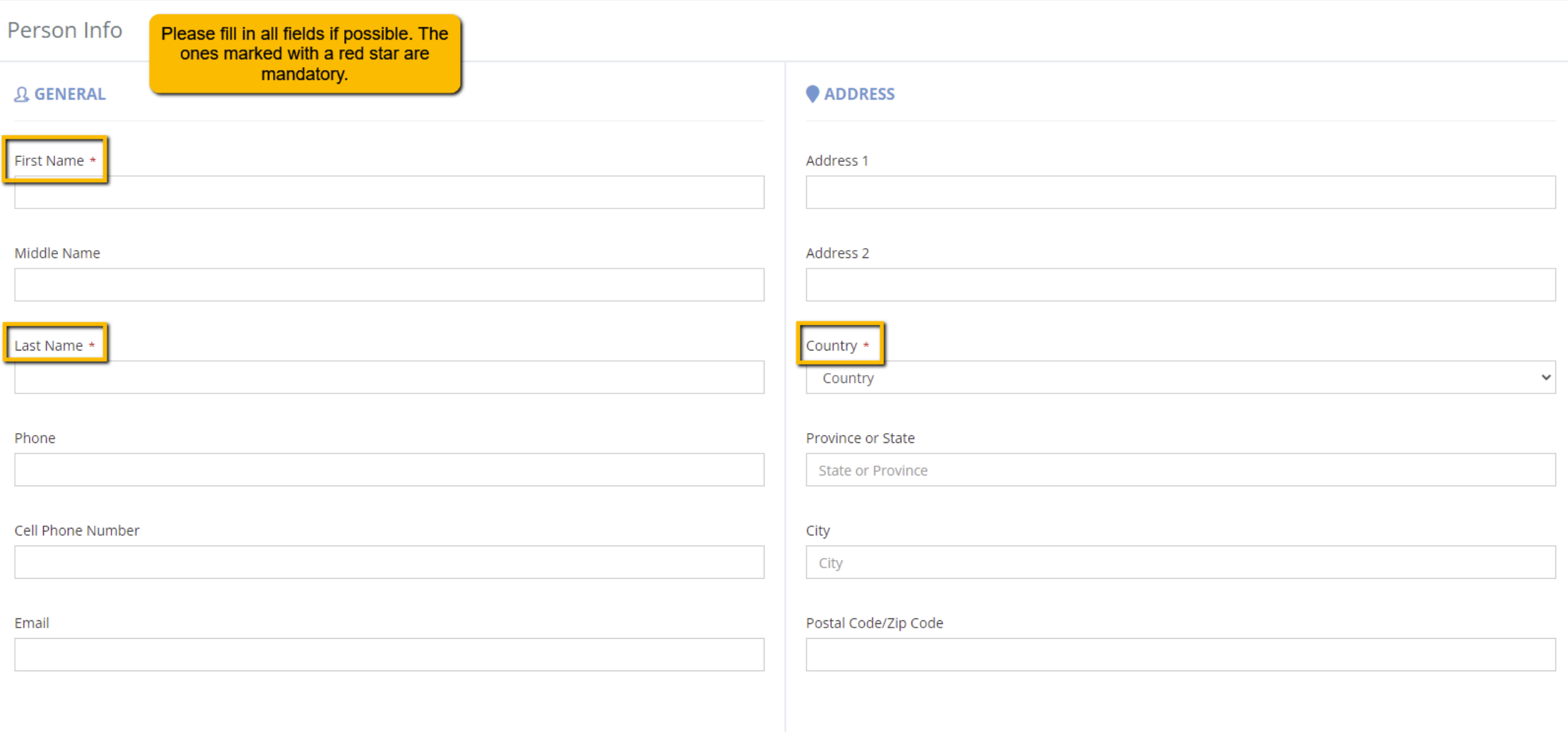

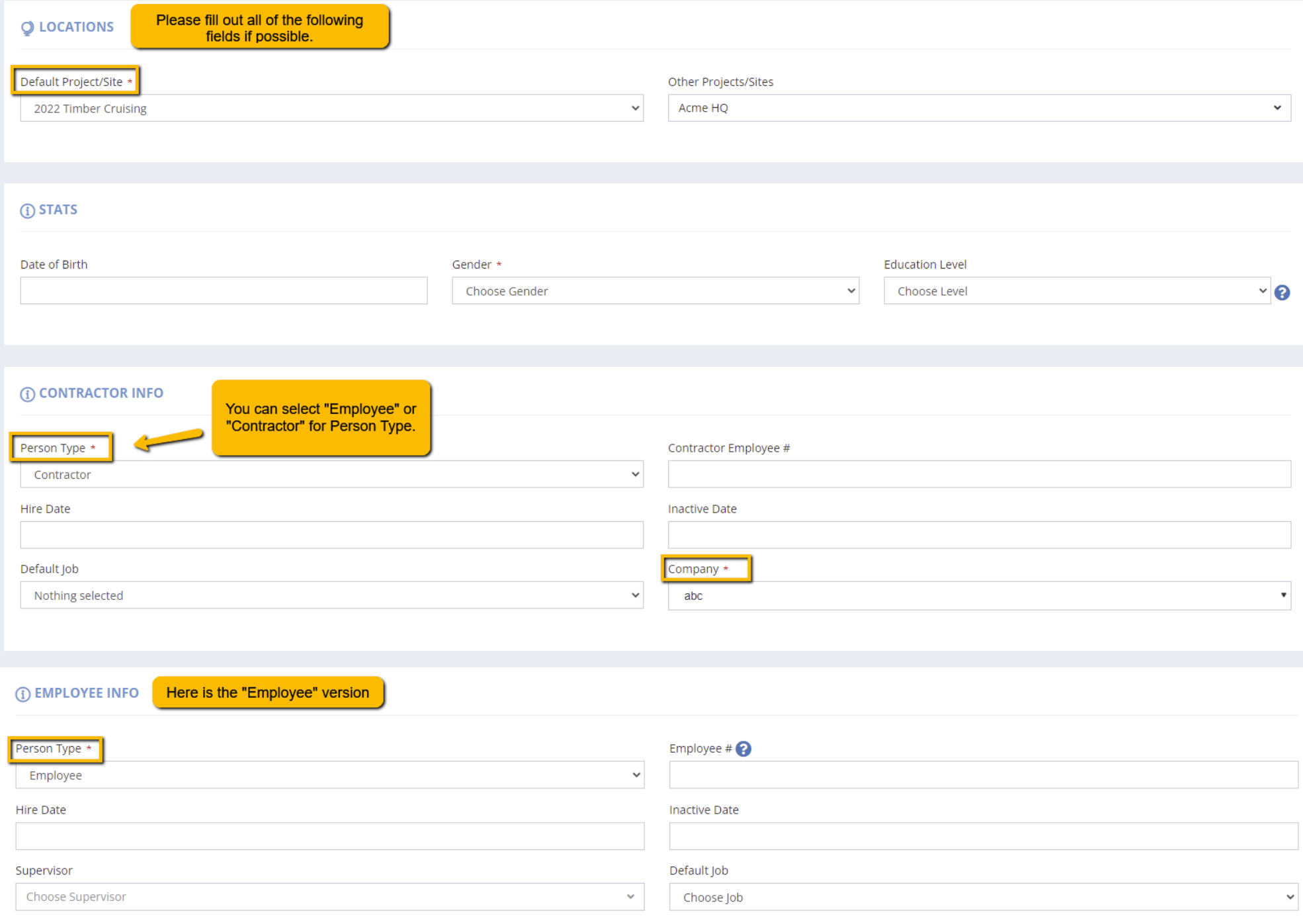

### **Need to edit or delete a person?**

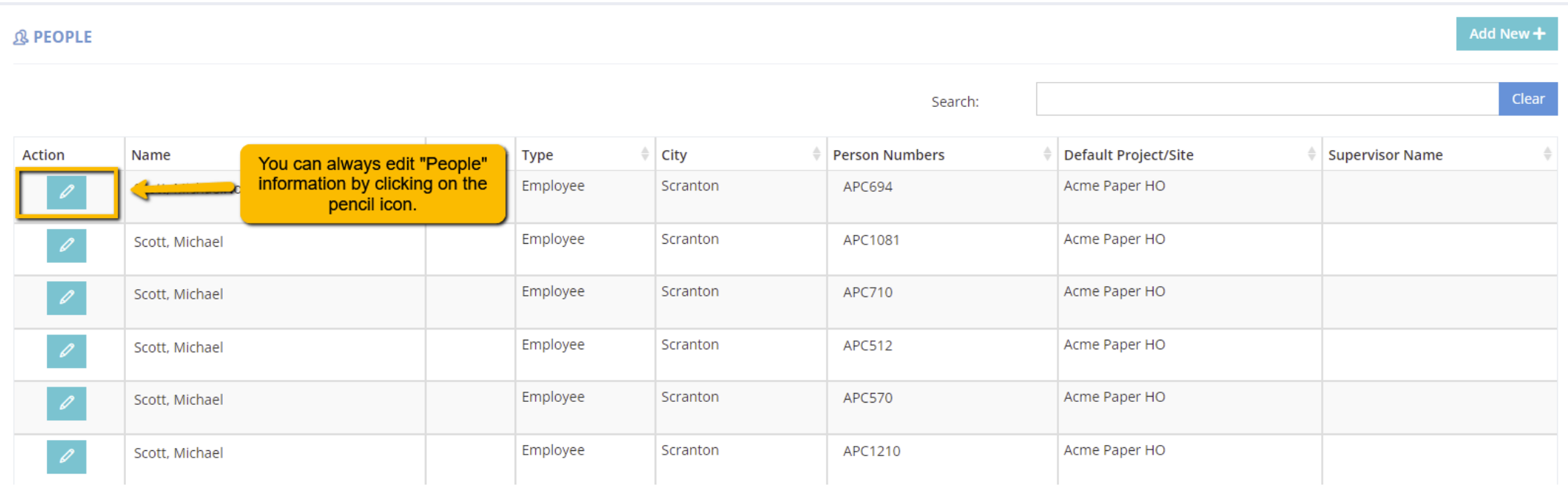